## <span id="page-0-0"></span>Wizualizacja danych w Python, semestr letni 2022

Anna Muranova

wiczenie 11

Anna Muranova [Wizualizacja danych w Python, semestr letni 2022](#page-7-0)

 $\leftarrow$ 

 $299$ 

÷

∍

[https://www.jetbrains.com/help/pycharm/managing-dependencies.](https://www.jetbrains.com/help/pycharm/managing-dependencies.html#create-requirements) [html#create-requirements](https://www.jetbrains.com/help/pycharm/managing-dependencies.html#create-requirements)

Wymagania są w pliku pod linkiem: [http://wmii.uwm.edu.pl/~muranova/WD/requirements.txt.](http://wmii.uwm.edu.pl/~muranova/WD/requirements.txt)

```
import numpy as np
import matplotlib . pyplot as plt
x = np. linspace (-4, 4, 100)y = np \cdot sin(2 * x)y1 = 2 * np \cdot sin(x)y2 = np \cdot sin(x)plt . plot (x, y2, 'blue', linestyle=' -", label=' - sin<sub>u</sub>x'')plt.plot (x, y1, 'red', linestyle='::", label='2sin(x)")plt.plot(x, y, 'green', linesstyle='--", label='sin(2x)")plt . legend ( title = ' Wykres ')
plt.show ()
```
**KERKER E MAG** 

## program111.py

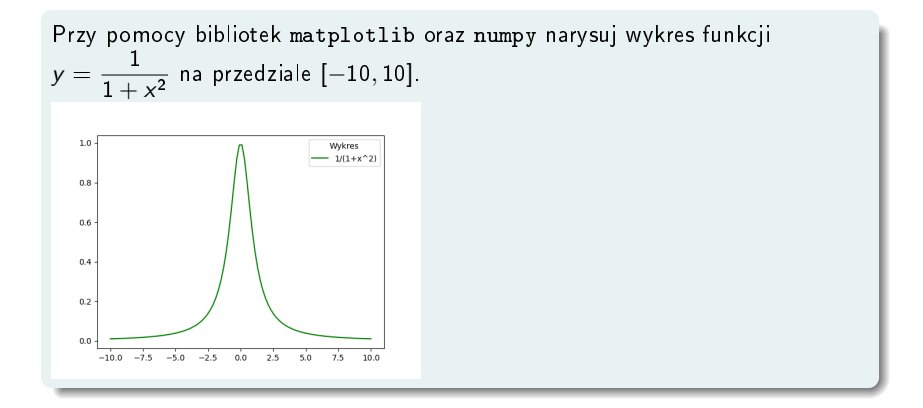

Na jednym wykresie narysuj wykresy funkcji  $y = x^2$ ,  $y = e^x$ ,  $y = x^x$  na przedziale od 0 do 3, a potem od 0 do 4.

Narysuj wykresy z poprzedniego zadania w przedziałach [0,4] na różnych wykresach w jednym okienku (subplot).

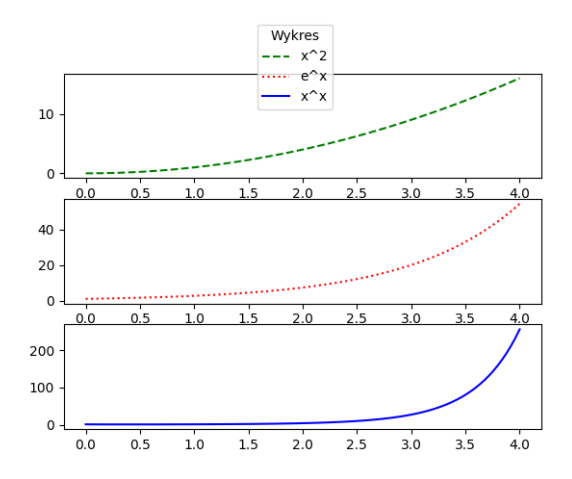

メロメ メ御 メメ きょく モメ

 $\equiv$  990

wyniki.csv

source: [https://prezydent20200628.pkw.gov.pl/prezydent20200628/pl/](https://prezydent20200628.pkw.gov.pl/prezydent20200628/pl/dane_w_arkuszach) [dane\\_w\\_arkuszach](https://prezydent20200628.pkw.gov.pl/prezydent20200628/pl/dane_w_arkuszach)

Wczytaj plik: [http://wmii.uwm.edu.pl/~muranova/WD/wyniki.csv.](http://wmii.uwm.edu.pl/~muranova/WD/wyniki.csv) Znajdź:

- o ilość ogólną otrzymanych kart do glosowania
- $\bullet$  W której części kopert w każdym powijacie nie było oświadczenia (o osobistym i tajnym oddaniu głosu) Narysuj wykres punktowy tej zależności. Narysuj wykres słupkowy dla każdego województwa. Jaki wykres lepiej pokazuje dany?
- $\bullet$  Wybierz jedną kolumną i zrób dla niej wykres pie i wykres słupkowy.

Zrób łączny wykres słupkowy stacked głosów za każdego kandydata po województwom.

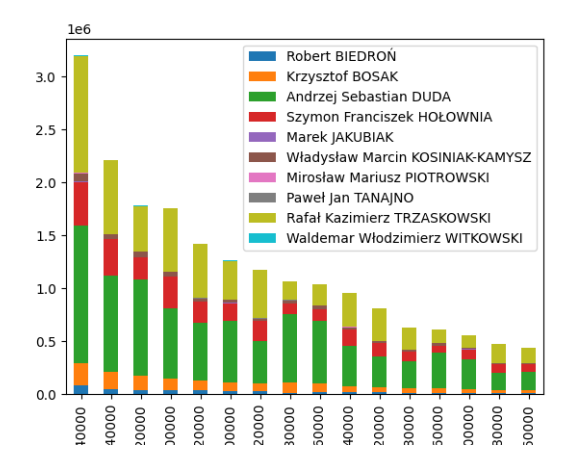

4日)

 $299$ 

÷

舌

∍

## <span id="page-7-0"></span>program112.py - praca domowa

- · Oblicz łączną sumy głosów dla każdego kandydata.
- o narysuj podobny do następnego wykres osób z największymi liczbami głosów:

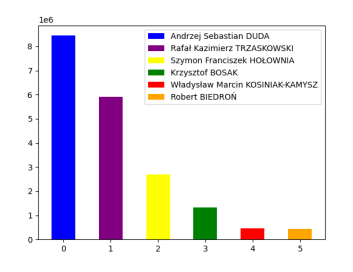

[https://stackoverflow.com/questions/57340415/](https://stackoverflow.com/questions/57340415/matplotlib-bar-plot-add-legend-from-categories-dataframe-column) [matplotlib-bar-plot-add-legend-from-categories-dataframe-column](https://stackoverflow.com/questions/57340415/matplotlib-bar-plot-add-legend-from-categories-dataframe-column)

 $\leftarrow$   $\Box$